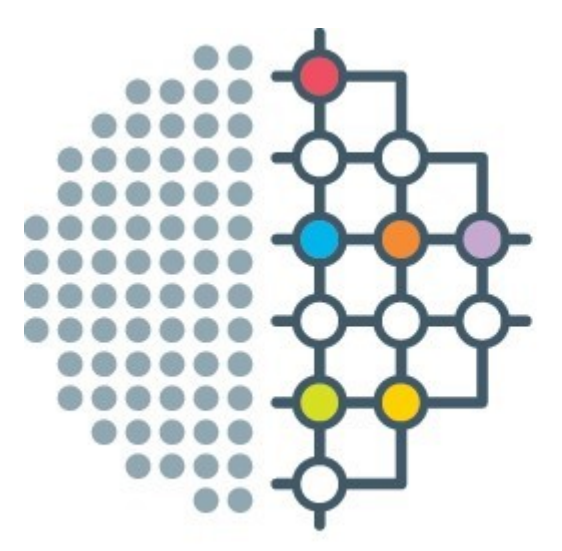

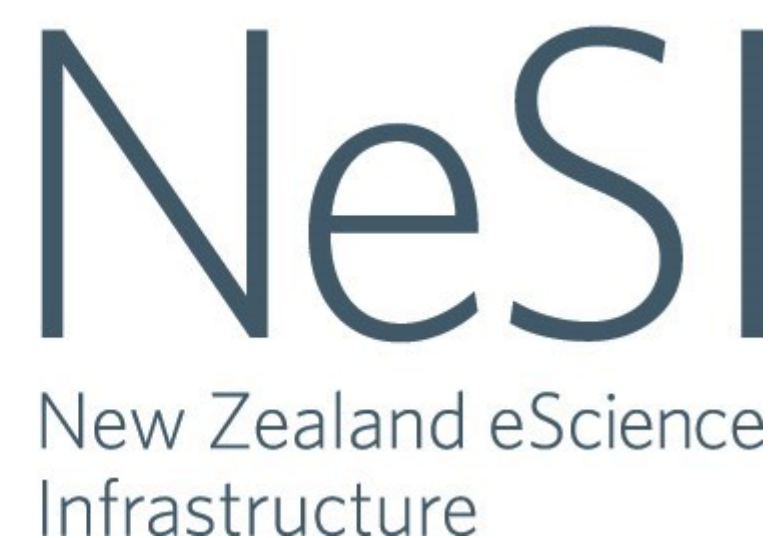

NeSI

# Globus Tuakiri Workaround

End User Guide

NeSI Support 2-12-2016

## Table of Contents

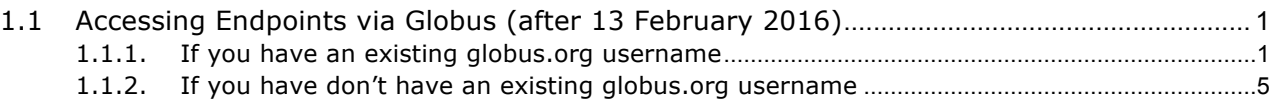

### **1.1 Accessing Endpoints via Globus (after 13 February 2016)**

Globus will change its website authentication process on 13 February 2016. At this point, the following changes will occur:

- All existing Globus users will migrate to a <respective\_username>@globusid.org GlobusID account.
- All existing Globus users will be requested to link the automatically created GlobusID to an Identity.
- New users will need to create an GlobusID account via https://www.globusid.org website and link an email to that account first, before requiring the above mentioned link process.
- After user authentication at Globus.org, endpoints using OAuth1 will still use the Tuakiri/Shibboleth mapping method as before.

To login to Globus after 13 February 2016 follow the appropriate steps below.

#### **1.1.1. If you have an existing globus.org username**

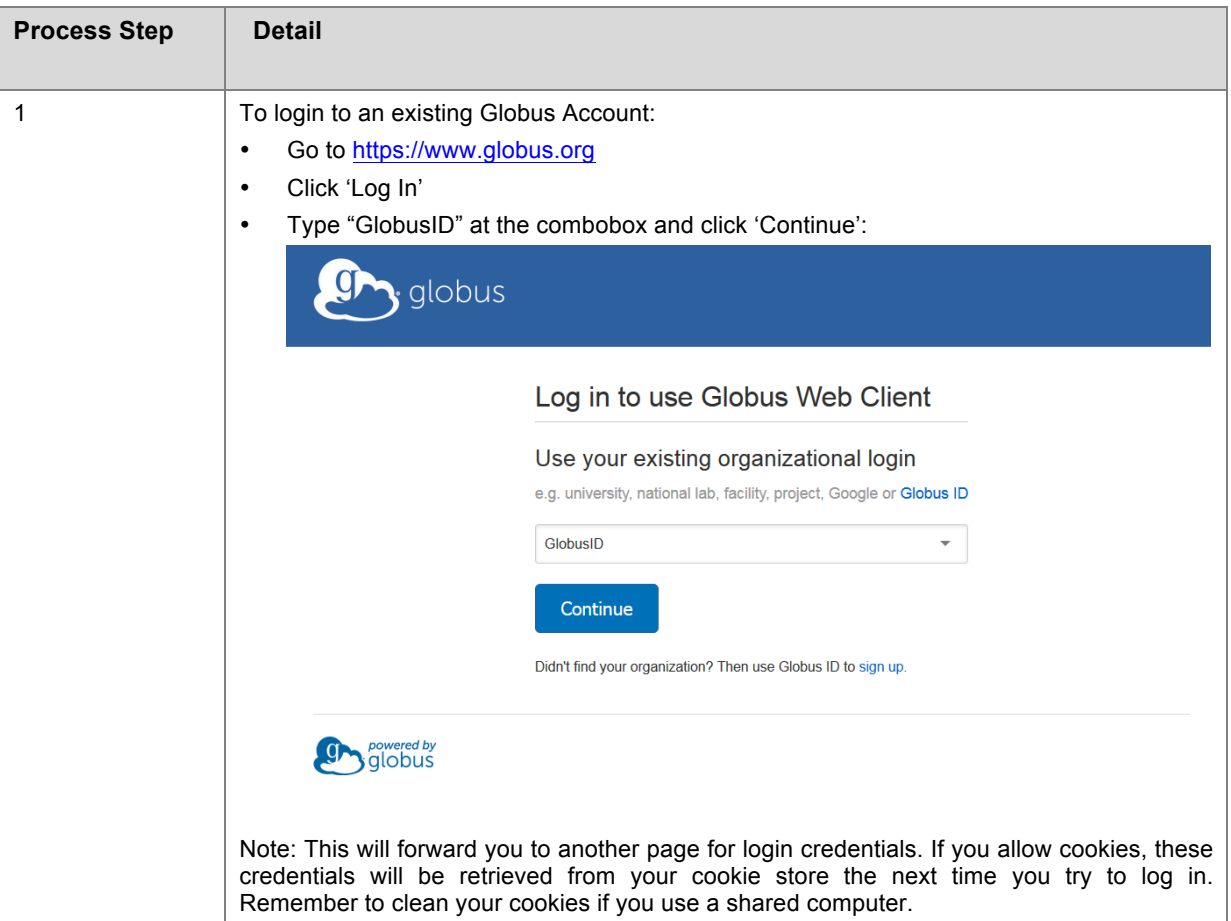

Follow the next steps;

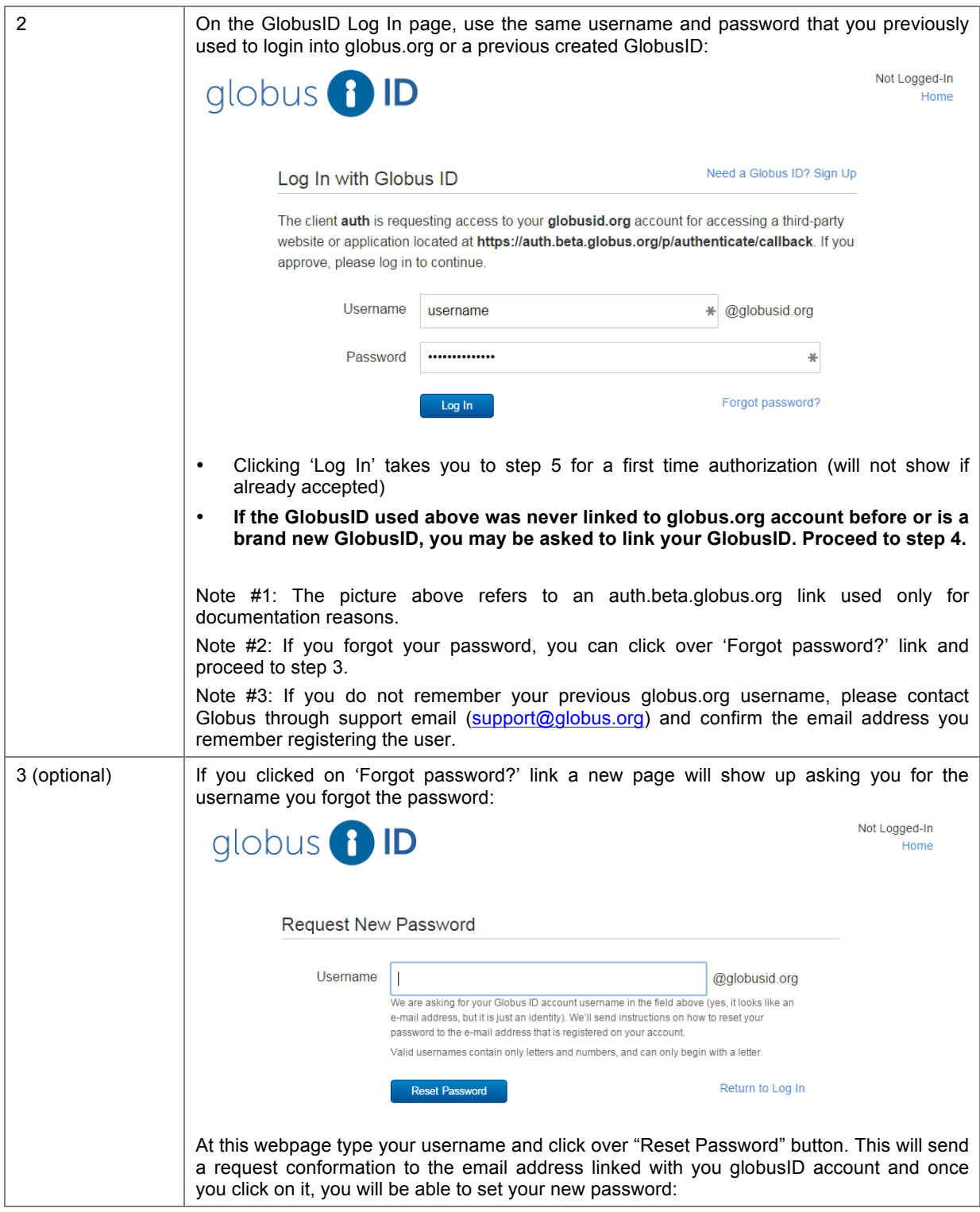

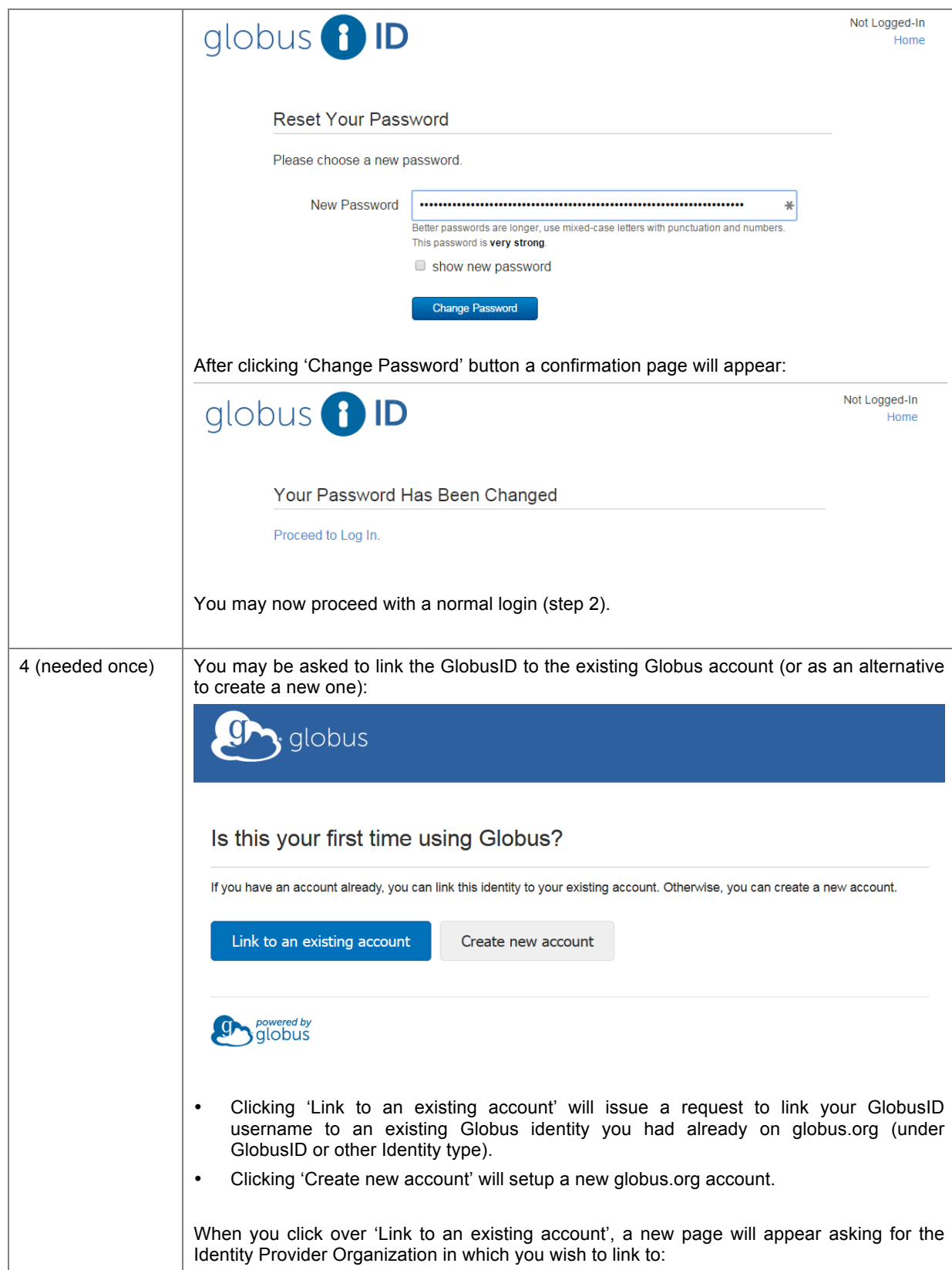

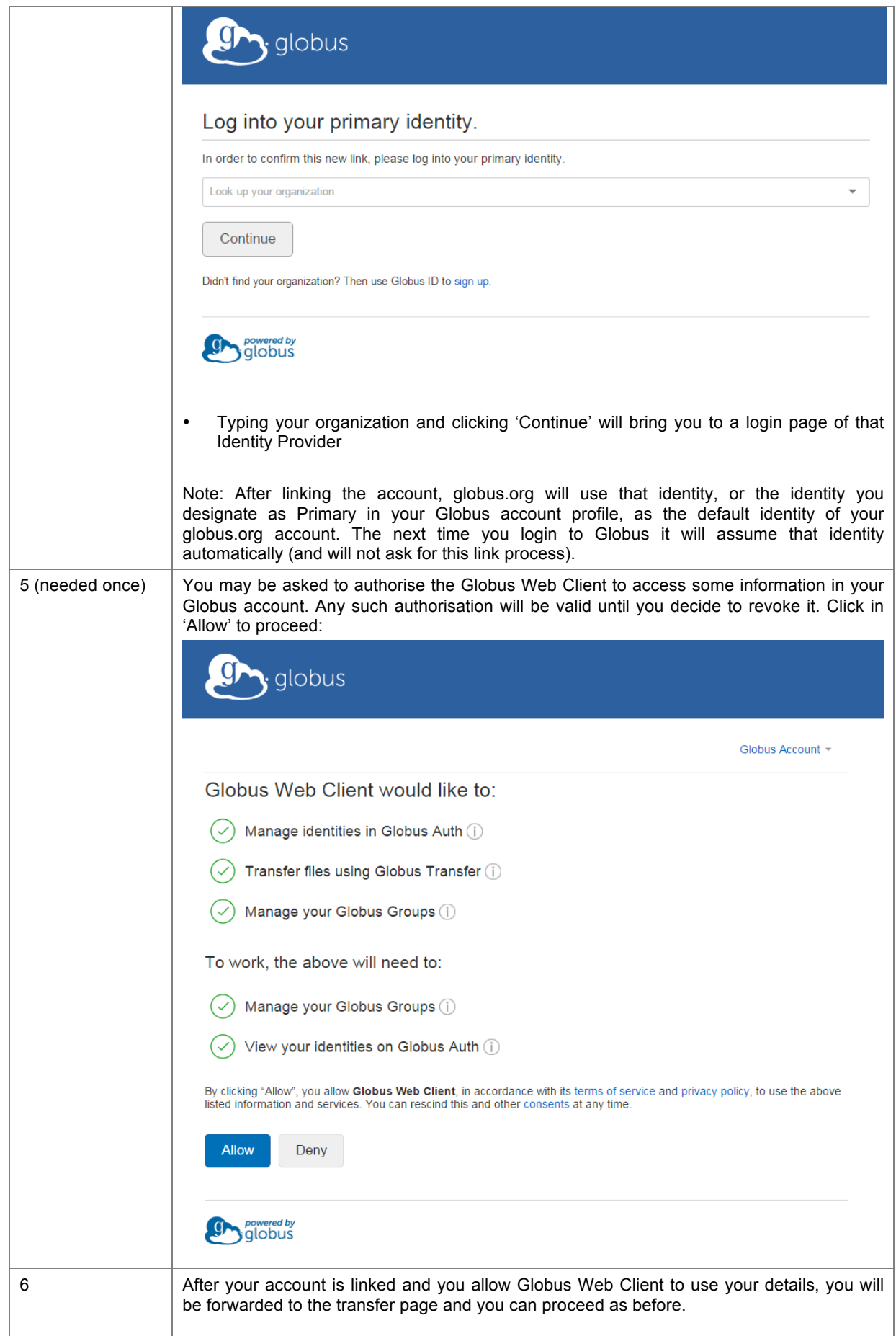

#### **1.1.2. If you have don't have an existing globus.org username**

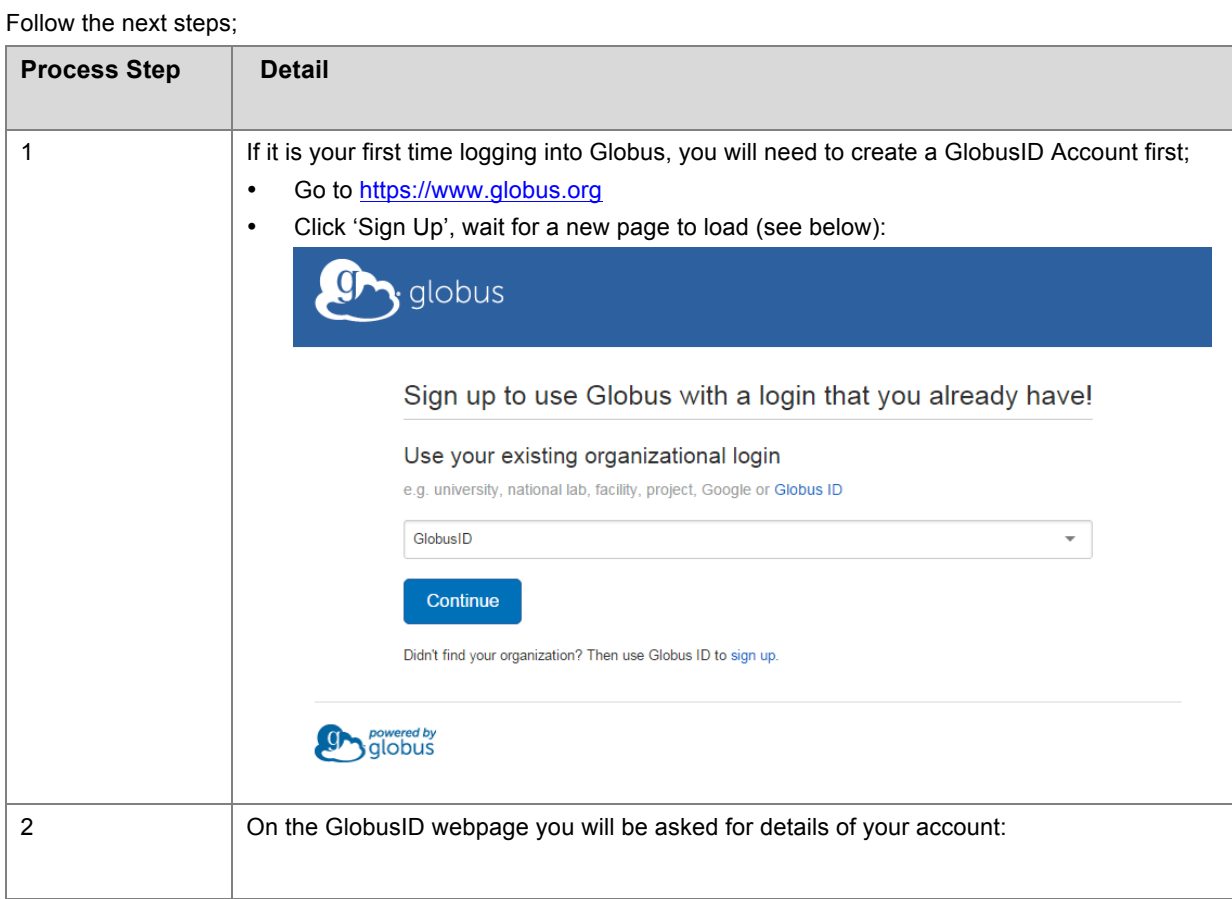

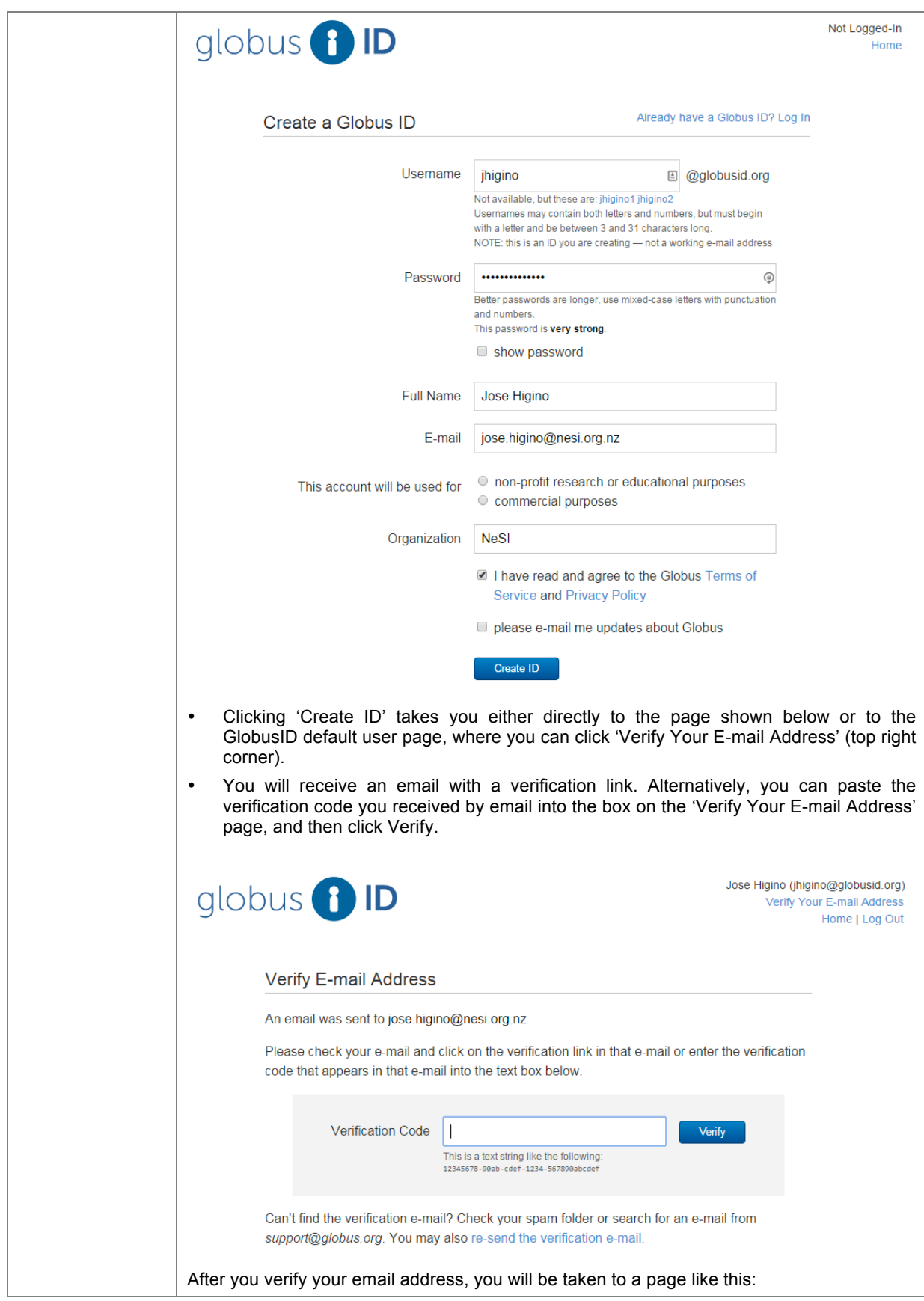

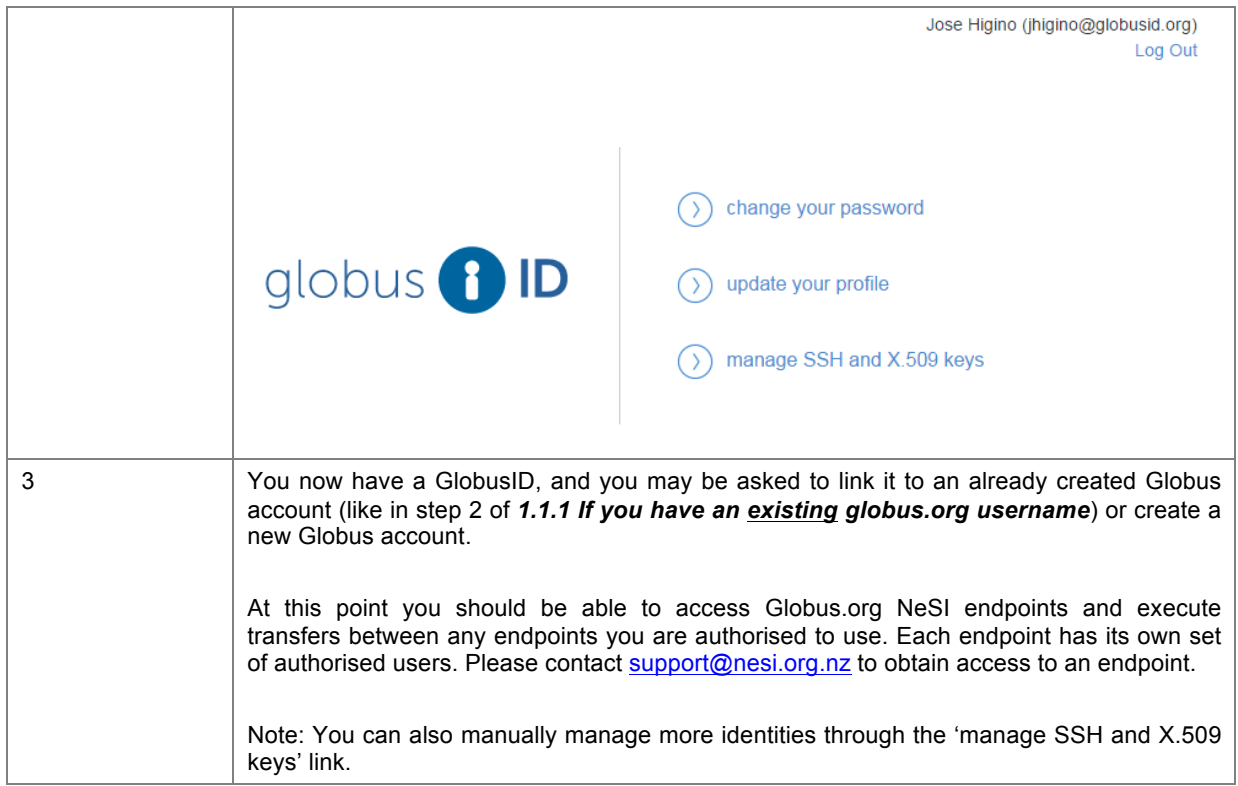